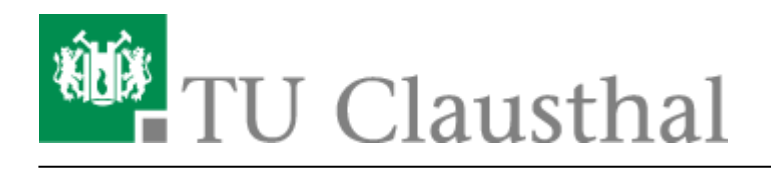

**Artikeldatum:** 13:58 17. May 2022 **Seite:** 1/1 AutoCAD 2023

# **AutoCAD 2010**

## **Netzwerklizenzen**

Die TU Clausthal stellt Netzwerklizenzen auf dem Campus zur Verfügung. Anzahl und Auslastung können Sie über den Link im nächsten Abschnitt einsehen. Die Lizenzen sind nicht in Wartung, können aber dauerhaft genutzt werden. Eine kommerzielle Nutzung ist nicht erlaubt.

## **Aktuelle Lizenzauslastung**

Sie können die aktuelle Nutzung der Lizenzen innerhalb des TUC-Netzes einsehen unter

• https://lizenz-info.rz.tu-clausthal.de/software/lu/lisa ls-autocad2010 usage.txt

## **Lizenzserver**

Bitte tragen Sie als Lizenzserver ein:

ls-autocad-2010.rz.tu-clausthal.de

Der Lizenzserver arbeitet über Port TCP/27000.

Tragen Sie als Seriennummer 000-00000000, als Produktschlüssel 00000 und als Unternehmen Ihr Institut ein.

## **Installation und Nutzung**

Sie finden die Installationsdateien auf der [Campussoftware-Freigabe](https://doku.tu-clausthal.de/doku.php?id=lizenzen_und_software:campus_software:netzlaufwerk:start) im Verzeichnis Autodesk\autocad\autocad\_2010.

Direkt-Link: **[https://doku.tu-clausthal.de/doku.php?id=lizenzen\\_und\\_software:campus\\_software:autocad-2010&rev=1652788687](https://doku.tu-clausthal.de/doku.php?id=lizenzen_und_software:campus_software:autocad-2010&rev=1652788687)**

Letzte Aktualisierung: **13:58 17. May 2022**

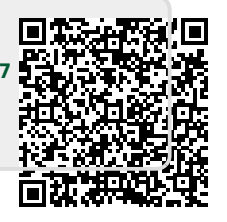